### **Instructions for Creating a Delta Math Account**

#### **Step 1**: Go to www.deltamath.com

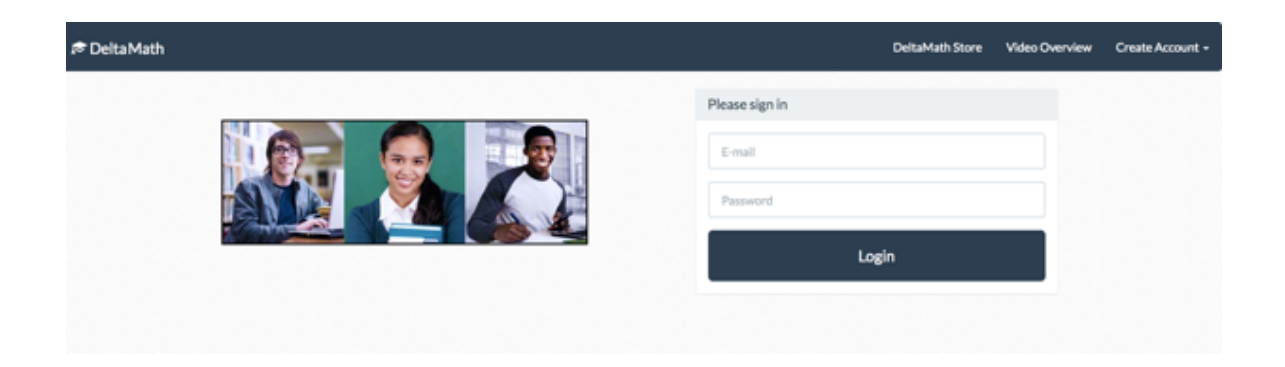

**Step 2**: Click 'Create Account' in the upper right corner of the page.

Select 'Student'.

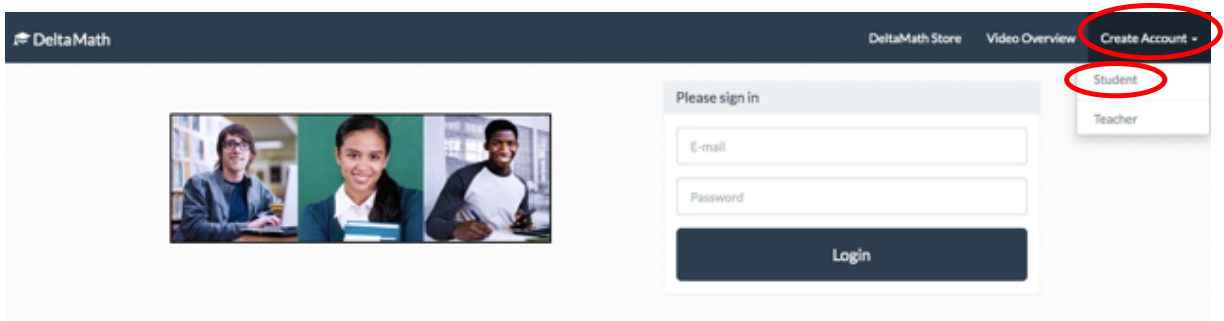

# **Step 3**: Enter your teacher code in the space provided. Your teacher code is **677762**

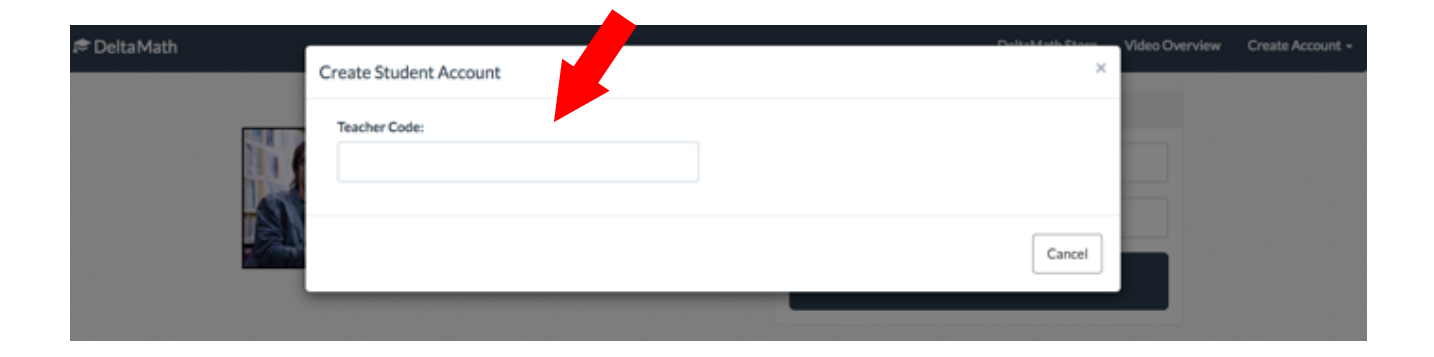

# **Step 4:** The screen below will appear.

## Select the appropriate class.

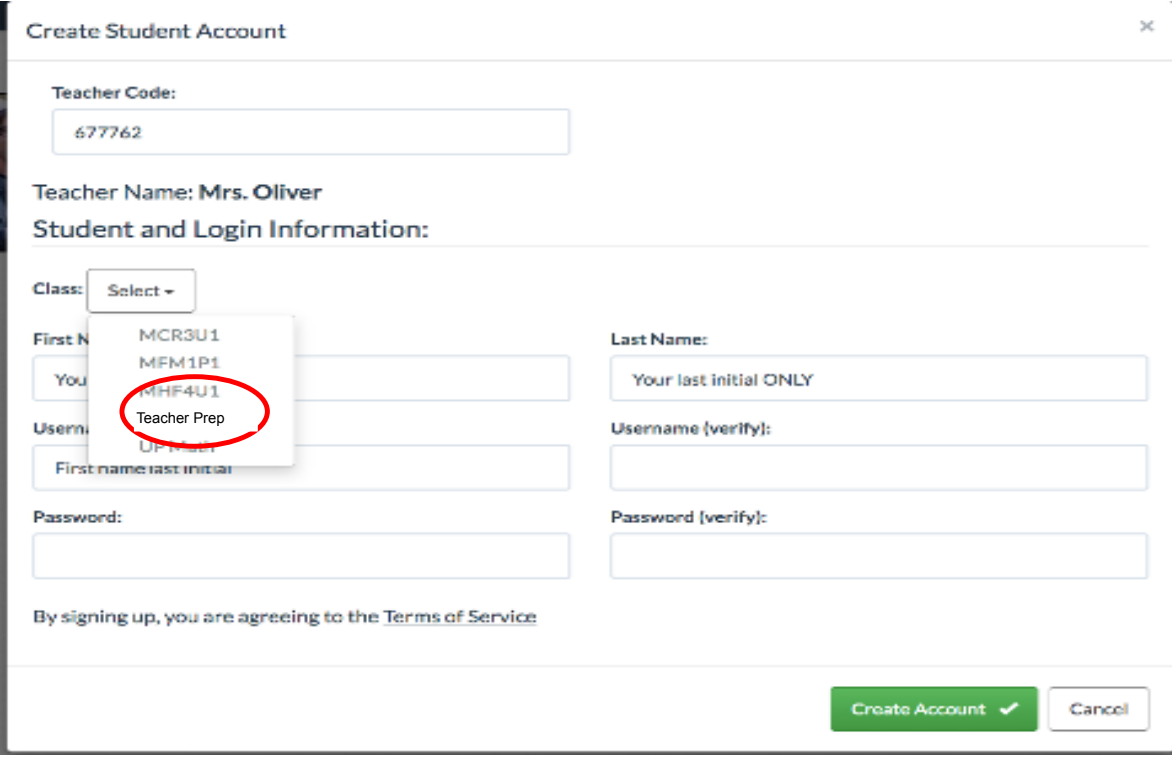

**Step 5**: Enter your information. DO NOT ENTER YOUR FULL NAME Enter your first name. For Last Name - enter your last initial only DO NOT enter your last name as part of your user name. Create your username as your first name last initial. Add numbers to make it unique

Example: If my name is Sammy Longtail, here is what I would enter:

First Name: Sammy Last Name: L

Username: SammyL Username (verify): SammyL

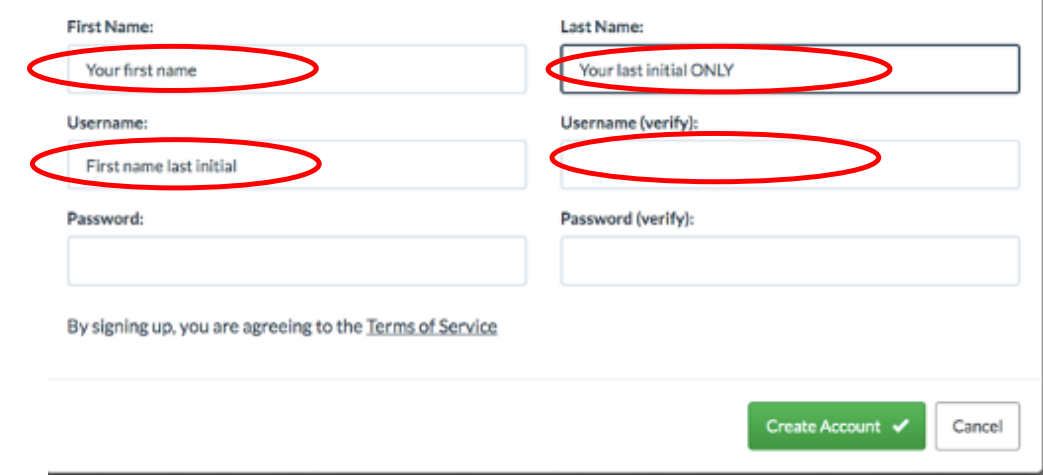

### **Step 6**: Create a password that is at least 8 characters long

Then click 'Create Account'.

#### **IMPORTANT: Write down your username and password in case you forget it!**

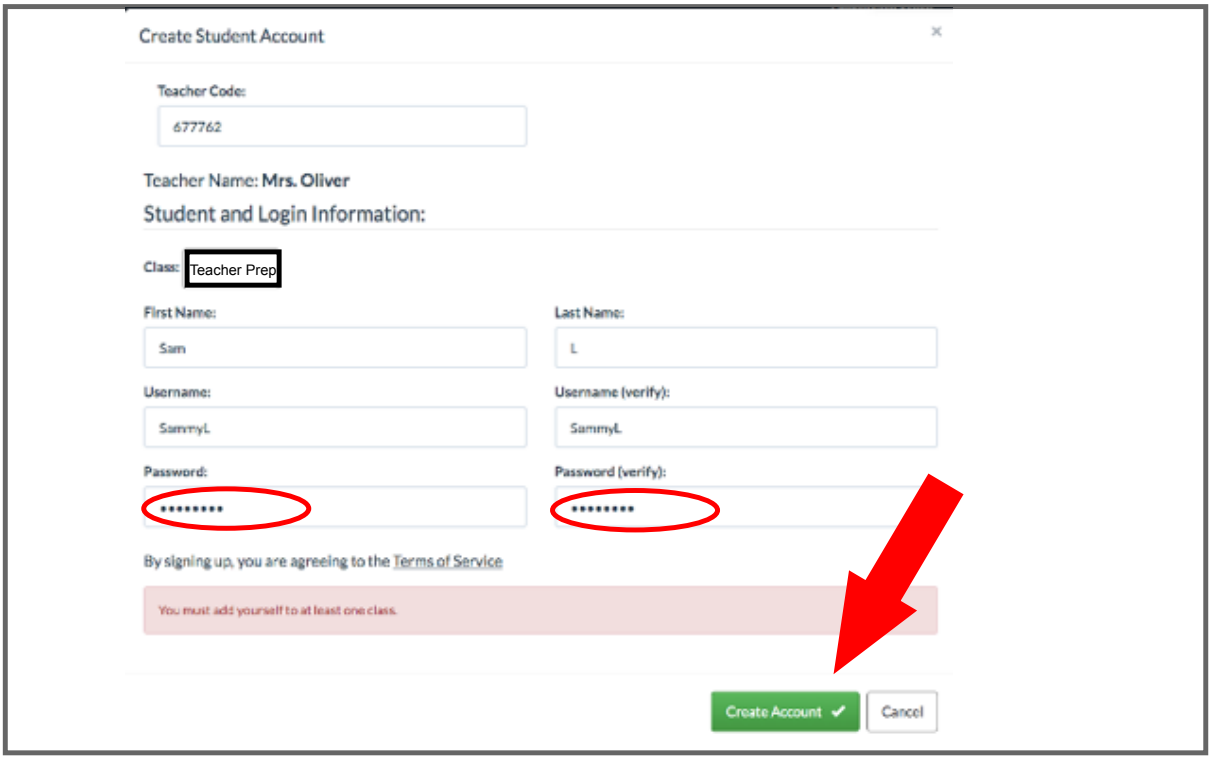